## **Nokia Symbian-OS**

- Einstellungen / Verbindung / Zugangspunkte: Neuer Zugangspunkt
- Verbindungsname: eduroam
- Datenträger: Wireless LAN
- WLAN-Netzname: eduroam
- Netzstatus: Öffentlich
- WLAN-Netzmodus: Infrastruktur
- WLAN-Sich.-modus: 802.1x
- WLAN-Sich.-einst.:
	- WPA/WPA2: EAP
	- EAP Plug-in-Einstell. : EAP-PEAP
		- EAP-PEAP aktivieren, Priorität 1, alle anderen aus
		- Persönliches Zertifikat: Nicht definiert
		- Behördliches Zertifikat: Deutsche Telekom Root CA2
		- Verwend. Benutz.-name: Benutzerdefiniert
		- Benutzername: anonymous@hs-woe.de
		- Verwendetes Gebiet: Benutzerdefiniert
		- Gebiet: <Kein Eintrag>
	- Karte EAPs: EAP-MSCHAPv2
		- EAP-MSCHAPv2 aktivieren, Priorität 1, alle anderen aus
		- Benutzername: [Domänenanmeldung](https://hrz-wiki.jade-hs.de/de/tp/uadm/login) (Form: ma1150@hs-woe.de)
		- Passwort abfragen: Nein
		- Passwort: <Ihr Passwort>

From: <https://hrz-wiki.jade-hs.de/> - **HRZ-Wiki**

Permanent link: **<https://hrz-wiki.jade-hs.de/de/tp/wi-fi/nokia-symbian>**

Last update: **2020/02/14 10:17**

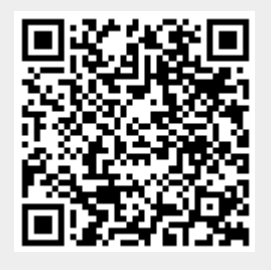